# [Paramètres de l'utilisateur unique \(UUID\)](https://support.walkme.com/fr/knowledge-base/insights-unique-user-settings/)

## Aperçu général

Lorsque vous construisez des solutions WalkMe, prenez en compte la façon dont vous souhaitez collecter les données de vos utilisateurs finaux. Par exemple, lorsque vous regardez les progrès ou les prises en charge d'utilisation dans Insights, voudriez-vous que les utilisateurs soient identifiés par leur adresse e-mail, par un numéro d'identification anonyme ou par un élément d'identification unique sur leur écran. Nous vous recommandons de configurer les Unique User Settings (paramètres d'Utilisateurs uniques) , ce qui permet de recueillir tous vos analytiques en même temps que les informations de votre propre site, en assurant une intégration étroite entre WalkMe Insights et votre propre site en identifiant l'utilisateur de la même manière.

#### **Institut d'adoption numérique**

- Consultez le cours *[Unique User Identifier \(UUID\)](https://training.walkme.com/#/curricula/7bcfaab6-1d21-4dd0-9145-ef4fb016348c)* dans la *section Setting Up WalkMe*
- Vous n'avez pas encore de compte DAI ? [Inscrivez-vous ici](https://institute.walkme.com/)

### Cas d'utilisation

Voici quelques exemples de ce que l'activation des Paramètres d'Utilisateurs uniques vous permet d'inclure :

- Vérifier les progrès individuels et s'ils atteignent leurs objectifs WalkMe
- Configurer une liste de tâches Onboarding qui doit être complétée par chaque utilisateur individuel
- Suivre le nombre d'Utilisateurs uniques qui voient WalkMe mensuellement
- Collecter l'adresse e-mail de vos utilisateurs finaux WalkMe
- Activer les utilisateurs pour voir les tâches Onboarding rayées de leur liste Onboarding
- Configurer les Smart Walk-Thrus et les ShoutOuts pour la lecture automatique

### Comment ça marche

Les options d'Unique User Settings sont les suivantes :

**WalkMe ID (identifiant de WalkMe) :** utilisez un identifiant unique généré par WalkMe

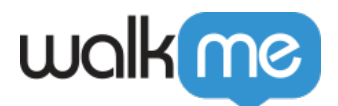

- **Cookie :** utilisez un cookie stocké sur le navigateur de l'utilisateur
- **jQuery :** utilisez un élément jQuery grâce à un sélecteur de jQuery
- **[Variable](https://support.walkme.com/knowledge-base/variables/) :** utilisez une variable javascript sur votre site
- **Salesforce ID :** utilisez l'identifiant unique généré pour chaque utilisateur de Salesforce (uniquement pour les utilisateurs de Salesforce)
- **Aucun :** ne suivez pas les utilisateurs uniques

Les Unique User Settings affectent également l'expérience de l'utilisateur. Pour permettre à WalkMe de vérifier si un quelqu'un a lu un élément et de la rayer de la liste Onboarding, vous devez avoir une méthode de collecte des utilisateurs individuels, quelque soit la méthode utilisée tant que vous **ne choisissez pas** None).

De la même façon, une méthode de collection d'utilisateurs uniques doit être choisie pour utiliser la lecture automatique avec les ShoutOuts et les Smart Walk-Thrus.

Lorsque vous sélectionnez une méthode pour les paramètres d'utilisateurs uniques dans l'onglet Général des paramètres de WalkMe, WalkMe associera toutes les activités de l'utilisateur à cet identifiant. Toutes les données d'engagement provenant de cet utilisateur individuel seront suivies par la méthode d'identification choisie. Pour ceux qui n'utilisent pas Salesforce, nous vous recommandons d'utiliser les variables quand cela est possible. Une seule option peut être choisie à la fois. Lisez les informations concernant les différentes méthodes de collection d'utilisateurs uniques, leur fonctionnement et les raisons pour lesquelles vous devriez utiliser chacune des options ci-dessous.

Remarque :

- Si aucun n'est sélectionné, les tâches Onboarding ne seront pas rayées et la lecture automatique ne peut pas être utilisée.
- Un nouvel identifiant sera également généré chaque fois qu'une nouvelle session commence.

### Récapitulatif des paramètres

#### IDP Integration

L'intégration IDP (fournisseur d'identité) peut être utilisée pour valider l'identité des utilisateurs finaux, enrichir les fonctionnalités de segmentation du contenu et développer le suivi du comportement des utilisateurs. Cette fonctionnalité fournit un identifiant utilisateur fiable et sécurisé sur n'importe quel système sans avoir besoin de définir l'identifiant utilisateur unique pour chaque système avec des variables différentes.

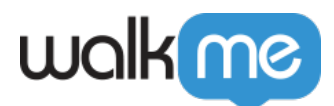

IDP est la façon la plus précise et fiable d'identifier les utilisateurs finaux, il est donc fortement recommandé de l'utiliser.

En savoir plus sur l'utilisation de l'[intégration IDP](https://support.walkme.com/knowledge-base/idp-integration/).

Conseil

IDP est la méthode préférée et la plus précise recommandée par WalkMe.

#### ID WalkMe

La configuration de WalkMe ID est rapide et simple à faire; elle peut être effectuée en sélectionnant simplement un WalkMe ID dans le menu déroulant et elle n'exige pas d'autres informations supplémentaires. En sélectionnant WalkMe ID, WalkMe génère de façon dynamique un identifiant à un utilisateur quand il arrive sur votre page. The ID ressemblera à ceci : 05d44656-c904-e625-f55aa333bae5d354.

Chaque utilisateur reçoit l'un de ces identifiants uniques et ce dernier est stocké dans le cache du navigateur sous la forme d'un cookie appelé wm-ueug. Cette méthode permet à WalkMe de compter le nombre d'utilisateurs engagés avec WalkMe et d'associer des actions dans WalkMe à l'aide d'un identifiant unique. WalkMe ID est particulièrement utile pour recueillir un grand nombre d'utilisateurs, en particulier pour les sites externes.

Il existe quelques inconvénients lorsque vous utilisez WalkMe ID comme Unique User Setting. Tout d'abord, il n'est associé à aucune information d'identification personnelle et ne sera pas en mesure de révéler l'identité des utilisateurs dans Insights, il fournira simplement une série aléatoire de chiffres et de lettres. De plus, si l'utilisateur se connecte à l'aide d'un autre navigateur ou supprime son cache, WalkMe ne sera plus en mesure de l'identifier et lui attribuera un nouvel ID. Par conséquent, WalkMe ID n'est pas idéal pour les sites internes quand vous souhaitez que WalkMe se souvienne de votre utilisateur.

#### Cookie

Si vous avez configuré votre site avec des cookies, vous pouvez utiliser le cookie pour identifier des utilisateurs uniques. Un cookie est un petit fichier de données envoyé à partir de votre site et stocké dans le cache de l'utilisateur dans son navigateur. Votre code de site web peut placer un cookie dans le cache du navigateur de l'utilisateur et WalkMe peut alors l'utiliser pour compter et identifier les utilisateurs. Pour utiliser les cookies, vous aurez besoin de configurer les cookies sur votre site et de fournir le nom du cookie dans les Unique User Settings.

L'inconvénient quand vous utilisez des cookies pour la collecte d'utilisateurs uniques est que si

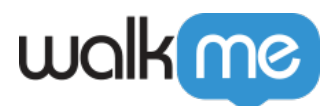

l'utilisateur supprime ses cookies ou utilise un autre navigateur, il ne sera plus associé à ce cookie. Il apparaîtra comme un nouvel utilisateur dans Insights et les tâches Onboarding qu'ils ont achevées seront réinitialisées.

Lisez les informations sur les [Cookies.](https://support.walkme.com/knowledge-base/how-and-why-does-walkme-use-cookies/)

#### jQuery

jQuery peut être utilisé pour suivre les utilisateurs uniques s'il y a un élément unique pour chaque utilisateur dans le code HTML de votre site web. S'il existe un élément qui vous permet d'identifier l'utilisateur, alors vous pouvez utiliser un seul sélecteur de jQuery pour identifier le texte pertinent et l'utiliser comme identifiant. Par exemple, si le nom d'utilisateur apparaît à l'écran, créez un sélecteur de jQuery qui extraira cette valeur pour l'utiliser dans la collection d'Utilisateurs uniques. Toutes les données de l'engagement seront associées à cet identifiant vous permettant de trier par nom d'utilisateur dans Insights.

L'inconvénient quand vous utilisez jQuery pour la collecte d'utilisateurs est que cet élément exact devra être présent sur chaque page de votre site qui utilise WalkMe. Apprenez à configurer un [sélecteur de jQuery](https://support.walkme.com/knowledge-base/jquery-selectors/) pour l'utiliser dans les Unique User Settings.

#### Variable

De nombreux sites utilisent des variables JavaScript qui sont en corrélation avec un User ID (identifiant utilisateur) ou un nom d'utilisateur. Lorsqu'une variable est sélectionnée dans les Unique User Settings, identifiez la variable que WalkMe doit rechercher sur votre site. Une variable est un lieu de stockage avec un nom symbolique (plus connue sous le nom d'identifiant) qui contient une certaine quantité ou une certaine valeur spécifique à chaque utilisateur. WalkMe extraira la valeur de la variable et l'utilisera pour identifier votre utilisateur final.

Les variables sont souvent la méthode recommandée pour la collecte d'utilisateurs uniques, quand cela est possible. La variable n'est pas disponible sur chaque page (contrairement à jQuery) et sera toujours associée à la même personne, même si le cache est supprimé ou si l'utilisateur accède à votre site sur un autre navigateur (contrairement aux cookies).

Lisez les informations concernant les [Variables](https://support.walkme.com/knowledge-base/variables/) pour savoir configurer les paramètres d'utilisateur unique en fonction d'une variable.

#### Salesforce ID

*Salesforce ID est une fonctionnalité activée pour les utilisateurs de Salesforce.* Le Salesforce Identifier (identificateur Salesforce) suivra les utilisateurs de manière anonyme grâce à leur Salesforce ID à 18 chiffres. Tout comme WalkMe ID, Salesforce ID est un nombre aléatoire qui ne peut pas être associé à un individu et qui ne peut pas fournir des analyses significatives. Par conséquent, il n'est pas la méthode la plus recommandée. Nous vous recommandons plutôt d'utiliser

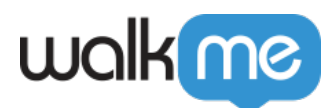

une variable et la collection par UserContext.userName (qui est généralement l'adresse électronique de l'utilisateur).

Lisez les informations concernant les [Salesforce Variables \(variables de Salesforce\)](https://support.walkme.com?post_type=ht_kb&p=563&preview=true).

Configuration des Unique User Settings

1. Cliquez sur l'icône Paramètres et sélectionnez Paramètres de système

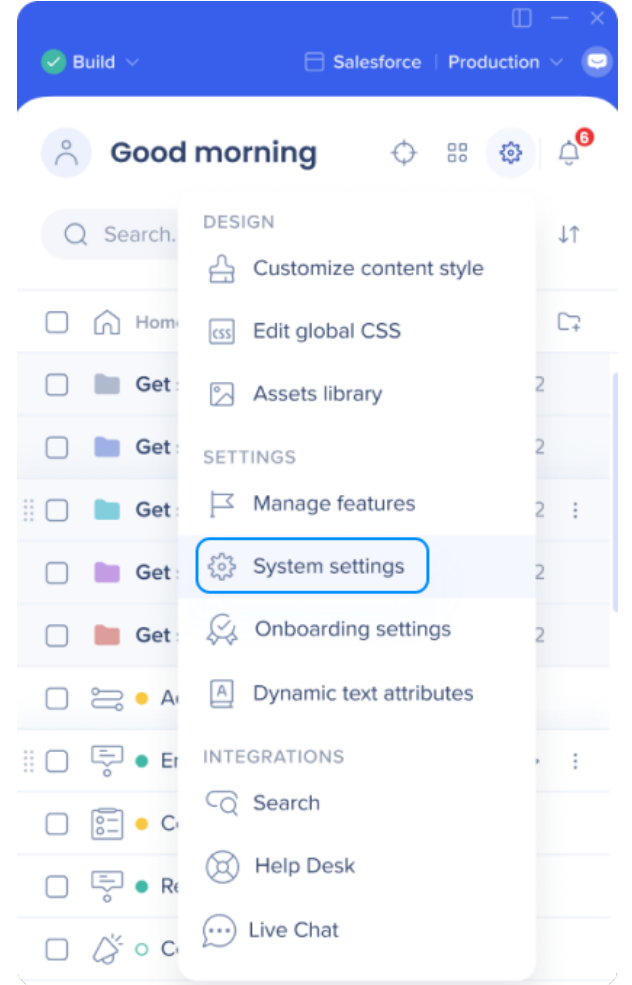

- 2. Ouvrez l'onglet Général
- 3. Sélectionnez l'identifiant de l'utilisateur

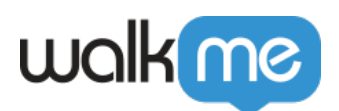

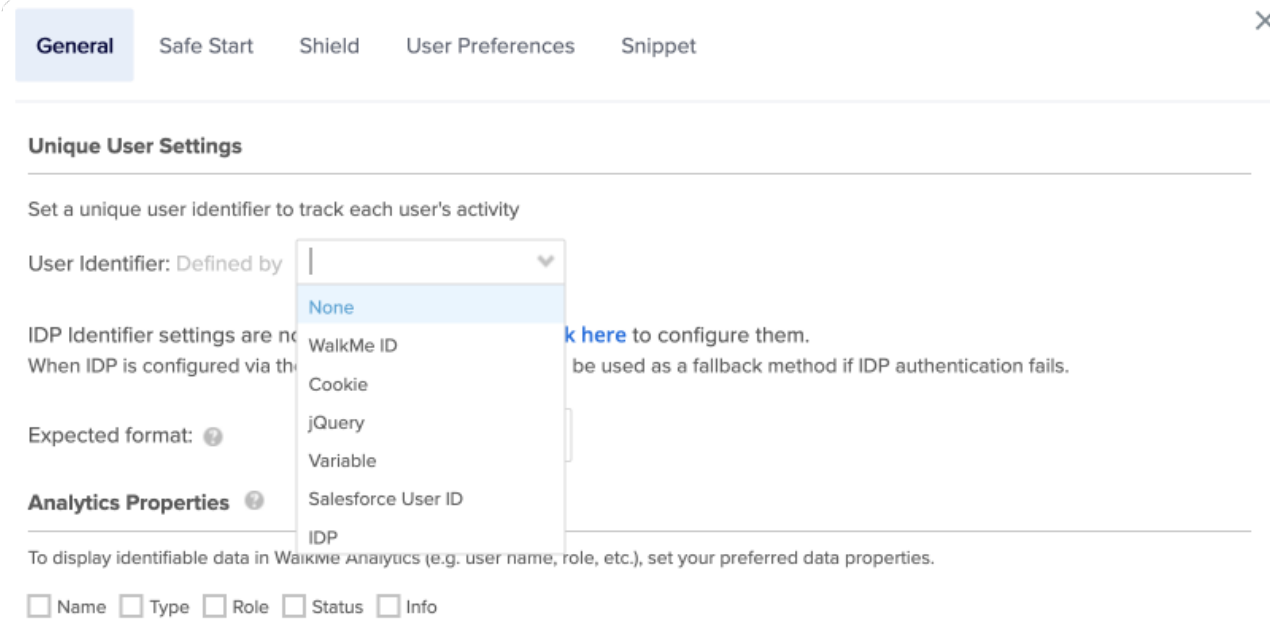

- 4. Fournissez les informations supplémentaires si vous avez sélectionné un Cookie, un jQuery ou une Variable ;
- 5. Cliquez sur *ENREGISTRER*.

### Essayer

Indentifiez un élément de variable, de cookie ou à l'écran qui peut être capturé avec un sélecteur de jQuery pour l'utiliser dans la collection d'utilisateurs uniques Si vous n'utilisez aucun de ces éléments, sélectionnez WalkMe ID ou Salesforce ID (pour les utilisateurs de Salesforce). Définissez les paramètres dans Settings qui se trouve dans l'onglet General. Dans quelques semaines, consultez vos Insights pour extraire les rapports et suivre les progrès individuels et l'achèvement du Goal (objectif).

### Limites de l'identificateur de l'utilisateur unique

- 45 caractères est la limite de l'identificateur de l'utilisateur final, tout nombre supérieur sera tronqué.
- L'identificateur de l'utilisateur final est sensible à la casse. Les utilisateurs [david@walkme.com](mailto:david@walkme.com) et [DAVID@WalkME.COM](mailto:DAVID@WALKME.COM) seront considérés comme 2 utilisateurs différents.
- Avant de modifier l'identifiant d'utilisateur, sachez qu'il influence la façon dont WalkMe identifie les utilisateurs finaux et peut réinitialiser les configurations « Play once ».
	- Cela pourrait entraîner la réinitialisation des règles de lecture automatique et la

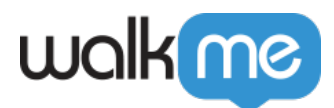

possibilité que les utilisateurs voient les tâches Onboarding précédemment achevées comme incomplètes.

 $\circ$  Il n'y a aucun moyen de contourner cette limite, car chaque utilisateur est reconnu comme un nouvel utilisateur, lié à sa nouvelle valeur D'UUID.

### Format prévu de l'identificateur de l'utilisateur

Pour valider l'extraction de la bonne valeur pour chaque utilisateur, il est recommandé de définir le format prévu de votre identificateur de l'utilisateur.

#### Comment définir un format prévu

Un format peut être une adresse e-mail, un GUID, un entier ou tout autre format personnalisé qui peut être défini à l'aide d'une expression normale. Pour le définir, choisissez l'une des options à partir du *format prévu* menu déroulant. Lorsque vous choisissez l' option *Regexp personnalisé* , une case supplémentaire permettra d'insérer une expression normale.

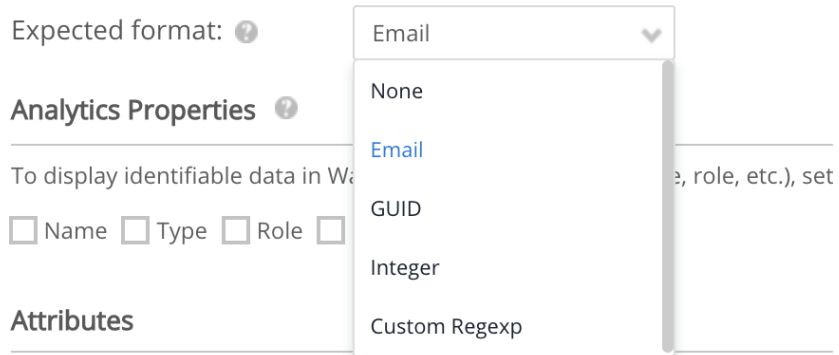

#### **Manage Attributes**

#### Comment l'identificateur de l'utilisateur est-il validé ?

Une fois qu'un format prévu est défini, enregistré et publié, WalkMe marquera les données de l'utilisateur avec un attribut Valid ou Invalid, qui peut être utilisé pour filtrer les données de l'utilisateur dans Insights, la plateforme d'analyses de WalkMe.

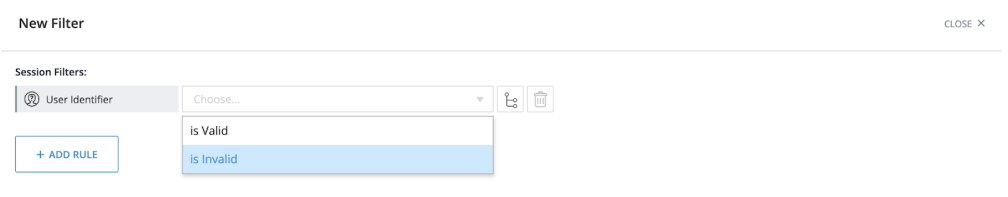